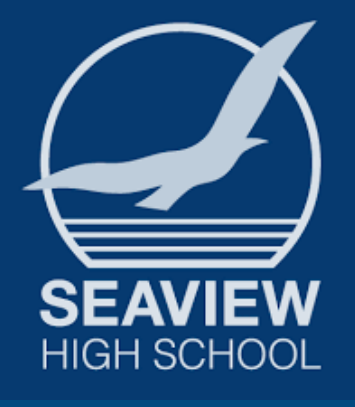

## SEAVIEW HIGH SCHOOL WORKING FROM HOME – STUDENT CHECKLIST

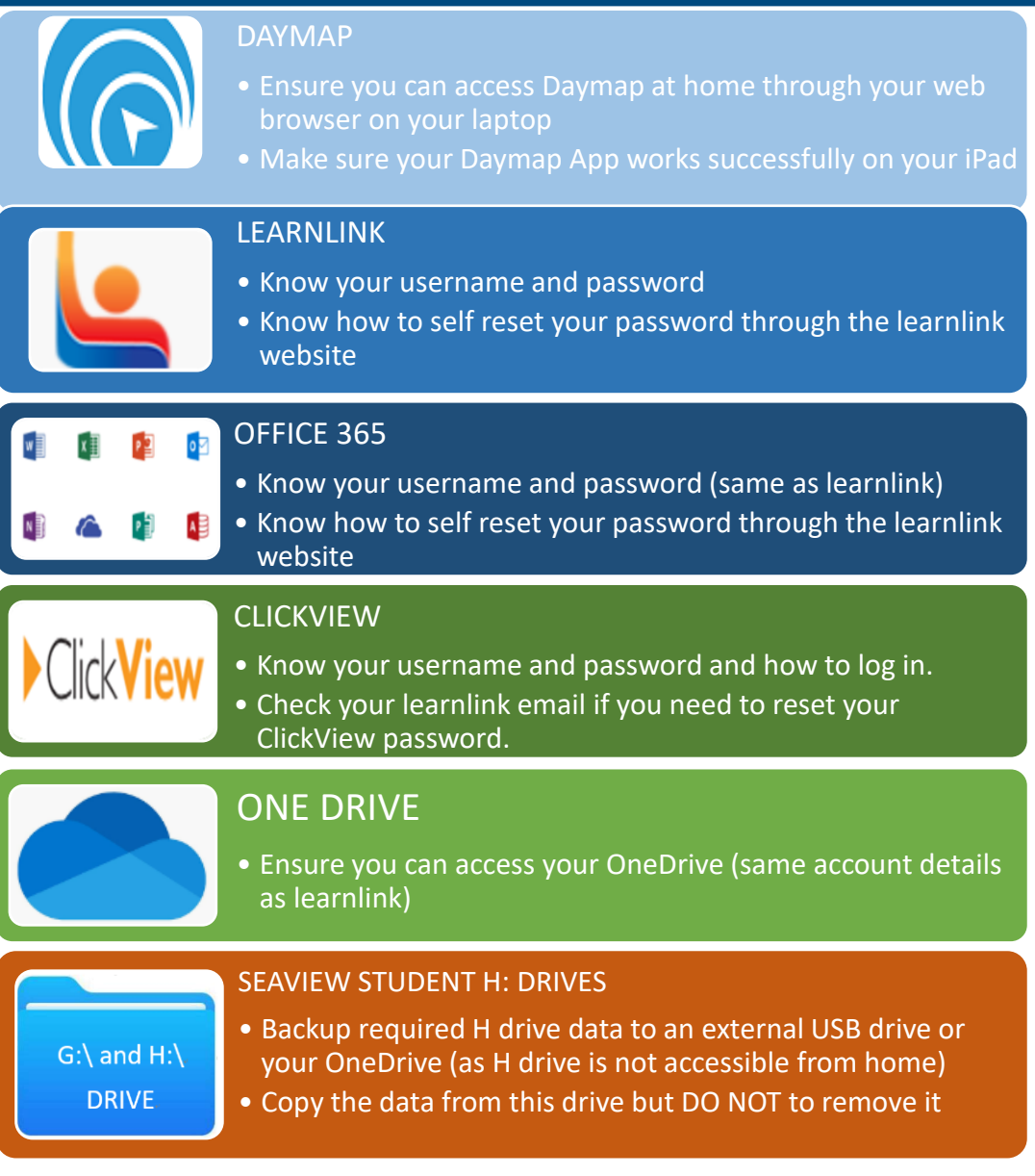

## Guidelines for Online Learning During a School Closure – for Students

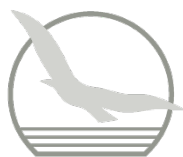

In the event of the school needing to close for an extended period of time, Seaview will continue to use DAYMAP to facilitate online learning for students.

## *What will an Online Lesson look like for Seaview students?*

- 1. Each week in DAYMAP your teachers will enter lesson notes and create a "Classroom Activity" task that covers both regular timetabled lessons. The purpose of the "Classroom Activity" is simply to allow you show evidence of your learning. They may use YouTube or ClickView Online videos to your help you.
- 2. You are encouraged to DAYMAP message your teachers with any questions at any time during the day. Teachers may not respond straight away, but they will respond.
- 3. At the end of the week you need to either upload work to the classroom activity some evidence of what you have achieved for the week, or write a comment on where the work can be found (eg: OneNote)  $\rightarrow$  this could be things such as:
	- **Work completed from an ongoing assessment task**
	- Word document with answers to questions set by your teacher
	- **POWER POINTY** POWER POINT ETC with pictures in it to show progress on a task etc
	- Photos of what you have done or a movie clip using iMovie
	- Something else creative!

## **How to Login to ClickView**

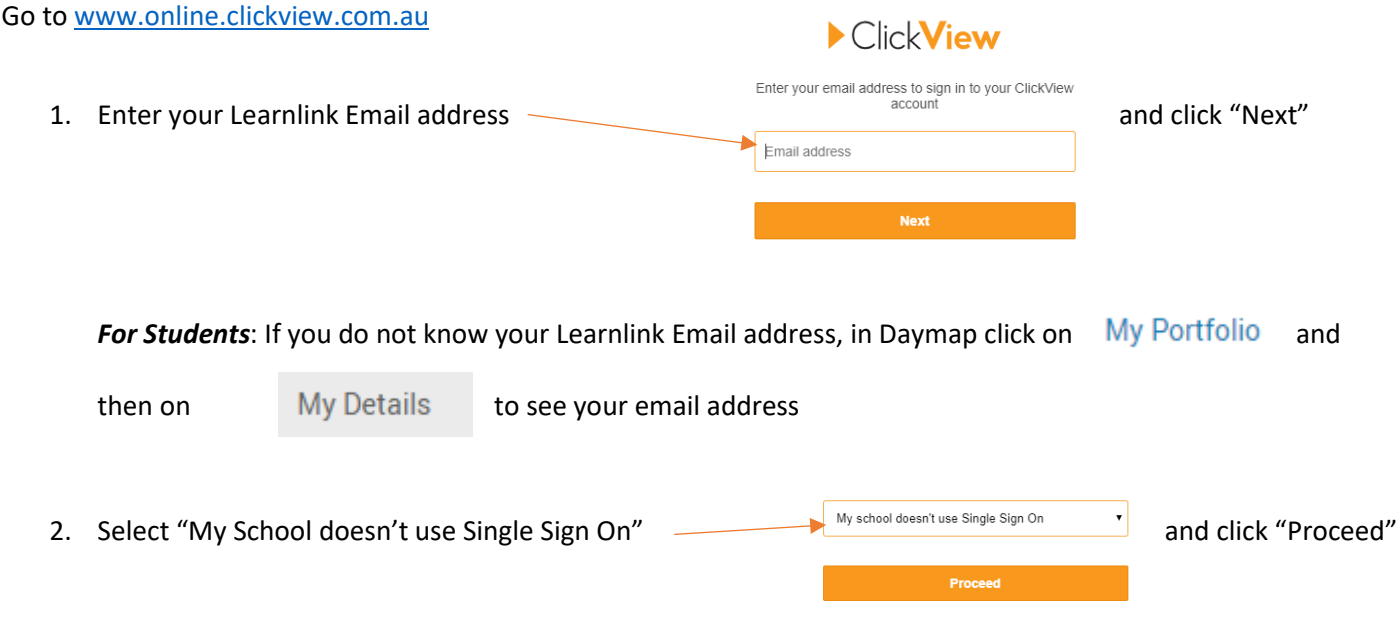

3. Enter your password (if you do not know it, check your Learnlink Email for the password reset email) and then click "Sign In". That's it!